# **Command Summary and Syntax**

This section describes all debugger commands that directly execute debug functions or navigate in debugger screens.

For an explanation of more complex command structures with user-defined operands, see *Syntax Diagrams* below.

This section covers the following topics:

- All Debug Commands
- Syntax Diagrams

### **All Debug Commands**

The debug commands listed in the table below can be entered in the command line of any debugger screen. An underlined portion of a debug command or subcommand represents its minimum abbreviation.

| Command          | Subcommand(s) | Explanation                                                                                            |  |
|------------------|---------------|----------------------------------------------------------------------------------------------------|--|
| _                |               | Scrolls one page down in a list.                                                                       |  |
|                  |               | Scrolls to the beginning of a list.                                                                    |  |
| TOP              |               |                                                                                                    |  |
| +                |               | Scrolls one page down in a list.                                                                       |  |
| ++               |               | Scrolls to the end of a list.                                                                          |  |
| <u>BOT</u> TOM   |               |                                                                                                    |  |
| <u>AC</u> TIVATE | BREAKPOINT    | Activates breakpoints as described in Breakpoint                                                       |  |
| (syntax below)   | or            | Maintenance.                                                                                           |  |
|                  | BP            |                                                                                                    |  |
|                  | <u>SP</u> Y   | Activates breakpoints <i>and</i> watchpoints: see also Activate Spy in <i>Spy Maintenance</i> .        |  |
|                  | WATCHPOINT    | Activates watchpoints as described in <i>Watchpoint Maintenance</i> .                                  |  |
|                  | or            |                                                                                                    |  |
|                  | WP            |                                                                                                    |  |
| ВМ               |               | Invokes the <b>Breakpoint Maintenance</b> menu described in <i>Breakpoint Maintenance</i> .            |  |
| BREAK            |               | Displays the <b>Debug Break</b> window: see also BREAK in <i>Navigation and Information Commands</i> . |  |
| <u>CA</u> NCEL   |               | Cancels the current operation and/or exits screens without saving modifications.                       |  |

| Command               | Subcommand(s)       | Explanation                                                                                                    |
|-----------------------|---------------------|----------------------------------------------------------------------------------------------------|
| DBLOG                 | A or Q or D         | Invokes the DBLOG utility (see the <i>Utilities</i> documentation) from within the debugger.  To specify a database environment, use one of the subcommands:  • A = Adabas (this is the default)  • Q = SQL  • D = DL/I  Note:  During a debug interrupt, you can only specify one of the subcommands listed above. |
| DEACTIVATE or DA      | BREAKPOINT or BP    | Deactivates breakpoints as described in <i>Breakpoint Maintenance</i> .                                                                                                    |
| (syntax below)        | <u>SP</u> Y         | Deactivates breakpoints and watchpoints: see also Deactivate Spy.                                                                                                    |
|                       | WATCHPOINT or       | Deactivates watchpoints as described in Watchpoint Maintenance.                                                                                                    |
| DELETE (syntax below) | BREAKPOINT or BP    | Deletes breakpoints as described in <i>Breakpoint Maintenance</i> .                                                                                                    |
|                       | <u>SP</u> Y         | Deletes breakpoints and watchpoints: see also Delete Spy.                                                                                                    |
|                       | WATCHPOINT or WP    | Deletes watchpoints as described in Watchpoint Maintenance.                                                                                                    |
|                       | <u>EN</u> VIRONMENT | Deletes the specified debug environment: see also <i>Delete</i> Debug Environment.                                                                                                    |

| Command                | <b>Subcommand(s)</b> | Explanation                                                                                                    |  |
|------------------------|----------------------|----------------------------------------------------------------------------------------------------|--|
| DISPLAY (syntax below) |                      | Displays breakpoints as described in <i>Breakpoint Maintenance</i> .                                                                                      |  |
|                        | BP                   |                                                                                                    |  |
|                        | <u>SP</u> Y          | Displays breakpoints <i>and</i> watchpoints: see also <i>Display Spy</i> .                                                                                |  |
|                        | WATCHPOINT           | Displays watchpoints as described in <i>Watchpoint Maintenance</i> .                                                                                      |  |
|                        | or                   |                                                                                                    |  |
|                        | WP                   |                                                                                                    |  |
|                        | CALL                 | Displays statistics on Natural objects invoked during the execution of an application: see also <i>Display Called Objects</i> .                           |  |
|                        | EXEC                 | Displays statistics on executed statement lines of invoked Natural objects: see also <i>Display Executed Statement Lines</i> .                            |  |
|                        | <u>HE</u> XADECIMAL  | Displays the contents of variables in hexadecimal format.                                                                                                 |  |
|                        | <u>NOC</u> ALL       | Displays statistics on Natural objects that have not been invoked during the execution of an application: see also <i>Display Non-Called Objects</i> .    |  |
|                        | NOEXEC               | Displays statistics on non-executed statement lines of invoked Natural objects: see also <i>Display Non-Executed Statement Lines</i> .                    |  |
|                        | <u>OBJ</u> ECT       | Displays statistics on the call frequency of objects: see also <i>Display All Objects</i> .                                                               |  |
|                        | <u>ST</u> ATEMENT    | Display statistics on executed and non-executed statement lines of invoked Natural objects: see <i>Display All Statement Lines</i> .                      |  |
|                        | <u>VA</u> RIABLE     | Displays variables for interrupted Natural objects as described in <i>Variable Maintenance</i> .                                                          |  |
|                        | <u>XSTAT</u> ISTICS  | Displays a statistical summary of execution statistics: see also <i>Display Statement Execution Statistics</i> .                                          |  |
| EM                     |                      | Invokes the <b>Debug Environment Maintenance</b> menu described in <i>Debug Environment Maintenance</i> .                                                 |  |
| ESCAPE                 | BOTTOM               | Stops processing a loop and escapes to the first statement after the loop: see ESCAPE BOTTOM in <i>Execution Control Commands</i> .                       |  |
|                        | ROUTINE              | Stops processing an interrupted Natural object and continues with another object, if available: see ESCAPE ROUTINE in <i>Execution Control Commands</i> . |  |
| <u>E</u> XIT           |                      | Leaves the current screen: see EXIT in <i>Execution Control Commands</i> .                                                                                |  |

| Command          | Subcommand(s)       | Explanation                                                                                                    |  |
|------------------|---------------------|----------------------------------------------------------------------------------------------------|--|
| <u>F</u> LIP     |                     | Switches between the display of the two PF-key lines (PF1 to PF12 and PF13 to PF24).                                            |  |
| <u>G</u> O       |                     | Returns control to the execution of the interrupted Natural object: see GO in <i>Execution Control Commands</i> .               |  |
| LAST             |                     | Displays the command entered last. The last three commands are stored and can be recalled.                                      |  |
| <u>LE</u> FT     |                     | Shifts to the left side of a source code listing.                                                                               |  |
| <u>LI</u> ST     |                     | Displays the source code of a object.                                                                                           |  |
| (syntax below)   | <u>BR</u> EAK       | Shows the object source with the current break. The relevant statement line is highlighted.                                     |  |
|                  | <u>LA</u> STLINE    | Shows the object source with the last line executed before the current break.                                                   |  |
| <u>LO</u> AD     | <u>EN</u> VIRONMENT | Loads the debug environment specified: see <i>Load Debug</i>                                                                    |  |
| (syntax below)   |                     | Environment.                                                                                                    |  |
| <u>ME</u> NU     |                     | Invokes the <b>Debug Main Menu</b> .                                                                                            |  |
| <u>MO</u> DIFY   | BREAKPOINT          | Modifies breakpoints as described in Breakpoint                                                                                 |  |
| (syntax below)   | or                  | Maintenance.                                                                                                    |  |
|                  | BP                  |                                                                                                    |  |
|                  | <u>SP</u> Y         | Invokes the <b>Modify Breakpoint</b> or <b>Modify Watchpoint</b> screen: see also <i>Modify Spy</i> in <i>Spy Maintenance</i> . |  |
|                  | WATCHPOINT          | Modifies watchpoints as described in Watchpoint                                                                                 |  |
|                  | or                  | Maintenance.                                                                                                    |  |
|                  |                     |                                                                                                    |  |
|                  | WP                  | Modifica the contents of variables in boundaries of former                                                                      |  |
|                  | HEXADECIMAL         | Modifies the contents of variables in hexadecimal format.                                                                       |  |
|                  | <u>VA</u> RIABLE    | Invokes the <b>Display Variable</b> screen for modification as described in <i>Modify Variable</i> .                            |  |
| <u>NE</u> XT     |                     | Executes the next command specified for a breakpoint or watchpoint.                                                             |  |
| <u>O</u> BJCHAIN |                     | Displays executed objects at various program levels: see OBJCHAIN in <i>Navigation and Information Commands</i> .               |  |
| ON               |                     | Switches test mode on or off. See also Switching Test Mode on and Off.                                                          |  |
| or               |                     |                                                                                                    |  |
| OFF              |                     |                                                                                                    |  |

| Command              | Subcommand(s)       | Explanation                                                                                                    |  |
|----------------------|---------------------|----------------------------------------------------------------------------------------------------|--|
| PRINT                | CALL                | Prints statistics on Natural objects invoked during the execution of an application: see also <i>Display Called Objects</i> .                          |  |
| (syntax below)       | <u>EX</u> EC        | Prints statistics on executed statement lines of invoked Natural objects: see also <i>Display Executed Statement Lines</i> .                           |  |
|                      | <u>NOC</u> ALL      | Prints statistics on Natural objects that have not been invoked during the execution of an application: see also <i>Display Non-Called Objects</i> .   |  |
|                      | NOEXEC              | Prints statistics on non-executed statement lines of invoked Natural objects: see also <i>Display Non-Executed Statement Lines</i> .                   |  |
|                      | <u>OBJ</u> ECT      | Prints statistics on the call frequency of objects: see also <i>Display All Objects</i> .                                                              |  |
|                      | <u>ST</u> ATEMENT   | Prints statistics on executed and non-executed statement lines of invoked Natural objects: see also <i>Display All Statement Lines</i> .               |  |
|                      | XSTATISTICS         | Prints statistics on executed statement lines: see also <i>Display Statement Execution Statistics</i> .                                                |  |
| PROFILE              |                     | Displays the <b>User Profile</b> screen where you can modify the profile of the debugger as described in <i>Navigation and Information Commands</i> .  |  |
| RESET (syntax below) | ENVIRONMENT         | Resets the current debug environment: see <i>Reset Debug Environment</i> .                                                                             |  |
| <u>RI</u> GHT        |                     | Shifts to the right side of a source code listing.                                                                                                    |  |
| <u>RU</u> N          |                     | Switches off test mode and continues program execution.                                                                                                |  |
| SAVE (syntax below)  | <u>EN</u> VIRONMENT | Resets the current environment and saves the debug specifications. See also <i>Save Debug Environment</i> .                                            |  |
| <u>SC</u> AN         | ABS                 | Only applies when using the function <b>List object source</b> (see <i>List Object Source</i> ).                                                       |  |
|                      |                     | Searches for a value in the source code of an object: see SCAN in <i>Navigation and Information Commands</i> and <i>Syntax Diagrams</i> below.         |  |
| <u>SC</u> REEN       |                     | When entered upon interruption of an object, displays the current screen output of the interrupted Natural object. ENTER takes you back to debug mode. |  |

| Command         | Subcommand(s)     | Explanation                                                                                                    |  |
|-----------------|-------------------|----------------------------------------------------------------------------------------------------|--|
| <u>SE</u> T     | BREAKPOINT        | Invokes the <b>Set Breakpoint</b> screen described in <i>Breakpoint Maintenance</i> .                                                                                                    |  |
| (syntax below)  | or                |                                                                                                    |  |
|                 | BP                |                                                                                                    |  |
|                 | CALL ON           | Activates or deactivates call statistics as described in <i>Call Statistics Maintenance</i> .                                                                                                    |  |
|                 | or                |                                                                                                    |  |
|                 | CALL OFF          |                                                                                                    |  |
|                 | <u>OBJ</u> ECT    | Changes the default object specified for the debugger. See also SET OBJECT in Navigation and Information Commands.                                                                                                    |  |
|                 | WATCHPOINT        | Invokes the <b>Set Watchpoint</b> screen described in <i>Watchpoint Maintenance</i> .                                                                                                    |  |
|                 | or                |                                                                                                    |  |
|                 | WP                |                                                                                                    |  |
|                 | XSTATISTICS ON    | Activates (ON or COUNT) deactivates (OFF) the statement execution statistics as described in <i>Set Statement Execution</i>                                                                                                    |  |
|                 | or                | Statistics.                                                                                                    |  |
|                 | XSTATISTICS COUNT |                                                                                                    |  |
|                 | or                |                                                                                                    |  |
|                 | XSTATISTICS OFF   |                                                                                                    |  |
| SM              |                   | Invokes the <b>Spy Maintenance</b> menu described in <i>Spy Maintenance</i> .                                                                                                    |  |
| <u>STA</u> CK   |                   | Displays the contents of the entry at the top of the Natural stack: see STACK in <i>Navigation and Information Commands</i> .                                                                                                    |  |
| STEP            | [n]               | Continues an interrupted Natural object for the number $(n)$ of executable statements specified with the command. If you do not specify $n$ , one executable statement is skipped by default. See also STEP in <i>Execution Control Commands</i> . |  |
|                 | SKIPSUBLEVEL [n]  | Continues step-mode processing of Natural objects without entering programs at sub-levels. You can specify a level number (n). See also SKIPSUBLEVEL in <i>Execution Control Commands</i> .                                                        |  |
| <u>STO</u> P    |                   | Terminates both the debugger and any interrupted Natural object; the NEXT prompt appears.                                                                                                    |  |
| <u>SY</u> SVARS |                   | Displays the current values of a limited set of system variables (except the database-related system variables). See also <i>Display Variables</i> .                                                                                               |  |

| Command  | Subcommand(s) | Explanation                                                                                 |
|----------|---------------|---------------------------------------------------------------------------------------------|
| TEST ON  |               | Switches test mode on or off. See also Switching Test Mode on and Off.                      |
| or       |               |                                                                                             |
| TEST OFF |               |                                                                                             |
| WM       |               | Invokes the <b>Watchpoint Maintenance</b> menu described in <i>Watchpoint Maintenance</i> . |

## **Syntax Diagrams**

The syntax diagrams listed below refer to more complex command sequences.

For detailed explanations of the symbols used within the syntax descriptions, see the section *System Command Syntax* in the *System Commands* documentation.

For better readability, synonymous keywords are omitted from the syntax diagrams below. An underlined portion of a keyword represents an acceptable abbreviation.

Valid synonyms are:

| Keyword    | Synonym |
|------------|---------|
| BREAKPOINT | BP      |
| DEACTIVATE | DA      |
| WATCHPOINT | WP      |

This section covers the following topics:

- ACTIVATE
- DEACTIVATE
- DELETE
- DISPLAY
- LIST
- LOAD
- MODIFY
- PRINT
- RESET
- SAVE

• SET

#### **ACTIVATE**

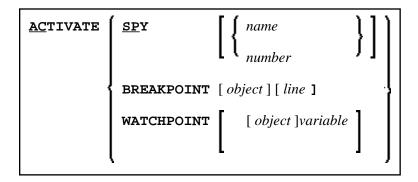

#### **DEACTIVATE**

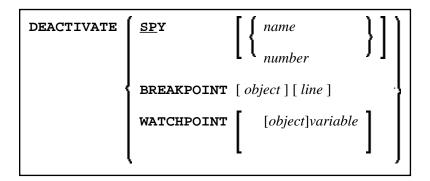

#### **DELETE**

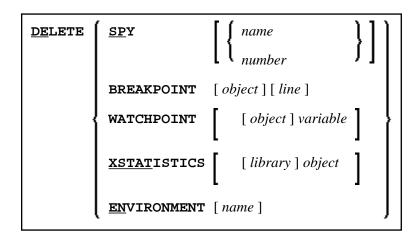

#### **DISPLAY**

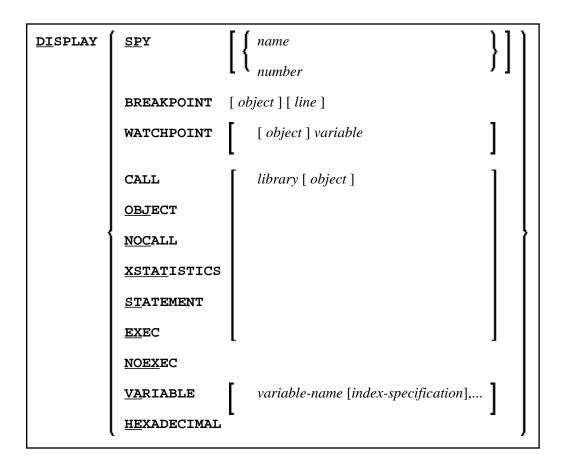

#### **LIST**

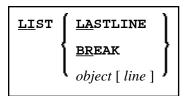

#### **LOAD**

```
LOAD ENVIRONMENT [ name ]
```

#### **MODIFY**

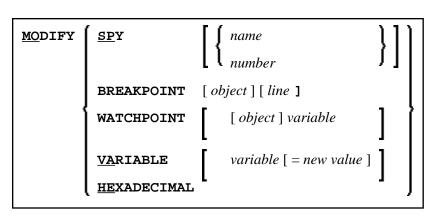

#### **PRINT**

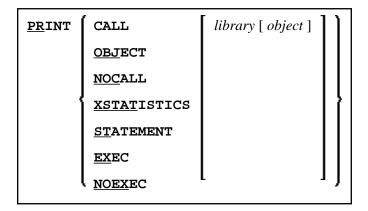

#### **RESET**

```
RESET ENVIRONMENT [ name ]
```

#### **SAVE**

```
SAVE ENVIRONMENT [ name ]
```

#### **SET**

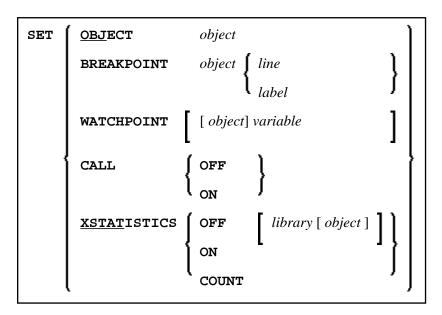